# Visualizing ACS Data in Tableau

Amanda Klimek, Survey Statistician, U.S. Census Bureau

May 26, 2022

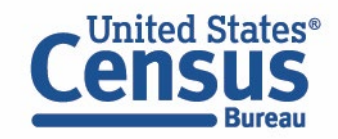

#### • **Review of Core Concepts**

- Best practices for Visualizing ACS Data
- Visualizing ACS Summary Products
- Visualizing ACS Public Use Microdata Sample (PUMS)
- Resources for Learning More

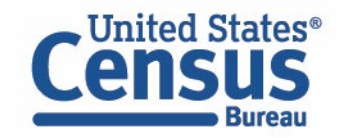

# Visualizing ACS Data in Tableau The American Community Survey: The Foundation

#### *The American Community Survey is on the leading edge of survey design, continuous improvement, and data quality*

- The nation's most current, reliable, and accessible data source for local statistics on critical planning topics such as age, children, veterans, commuting, education, income, and employment
- Surveys **3.5 million** addresses and informs over **\$675 billion** of federal government spending each year
- Covers **40+ topics**, supports over **300** evidence-based Federal government uses, and produces **11 billion** estimates each year
- Typically provides three key annual data releases:
	- 1-year Estimates (for large populations, geographies of 65,000+ population)
	- 1-year Supplemental Estimates (for small populations, geographies of 20,000+ population)
	- 5-year Estimates (for very small populations, geographies down to Census Tracts and Block Groups)

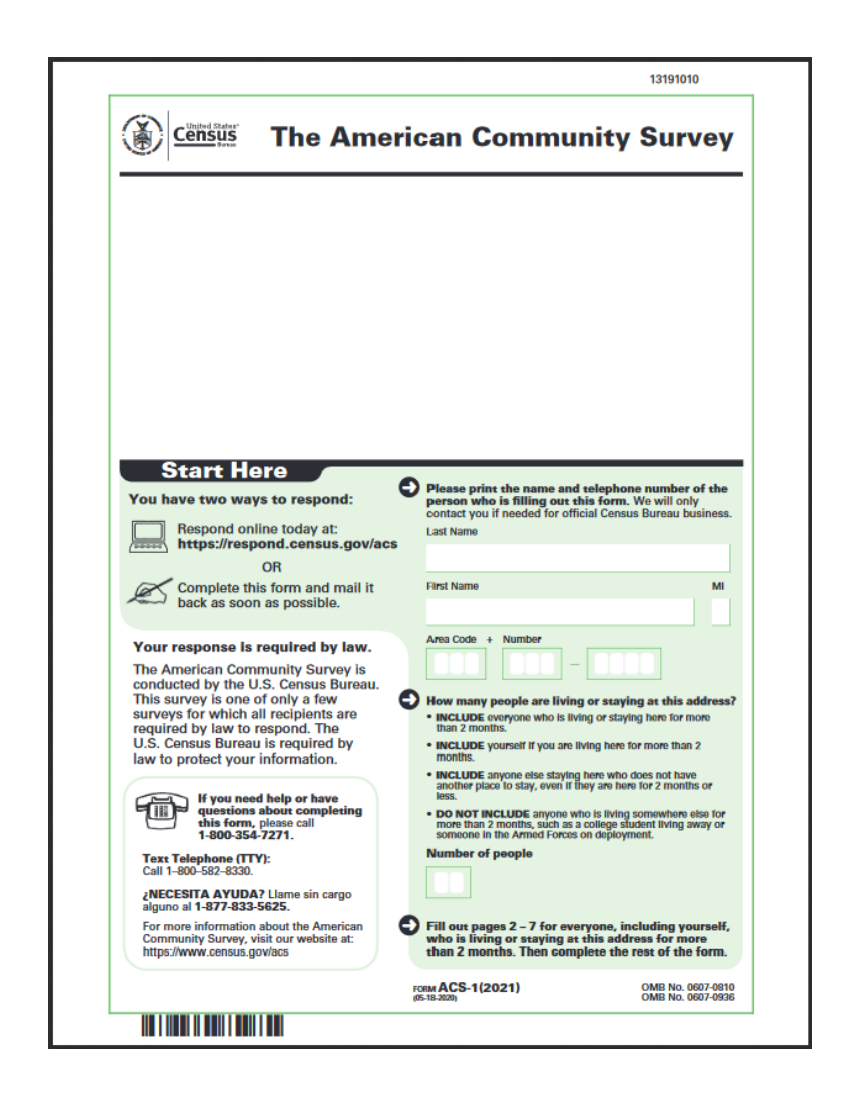

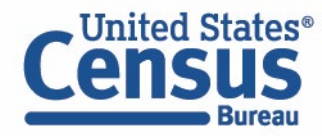

#### Visualizing ACS Data in Tableau ACS Content Overview

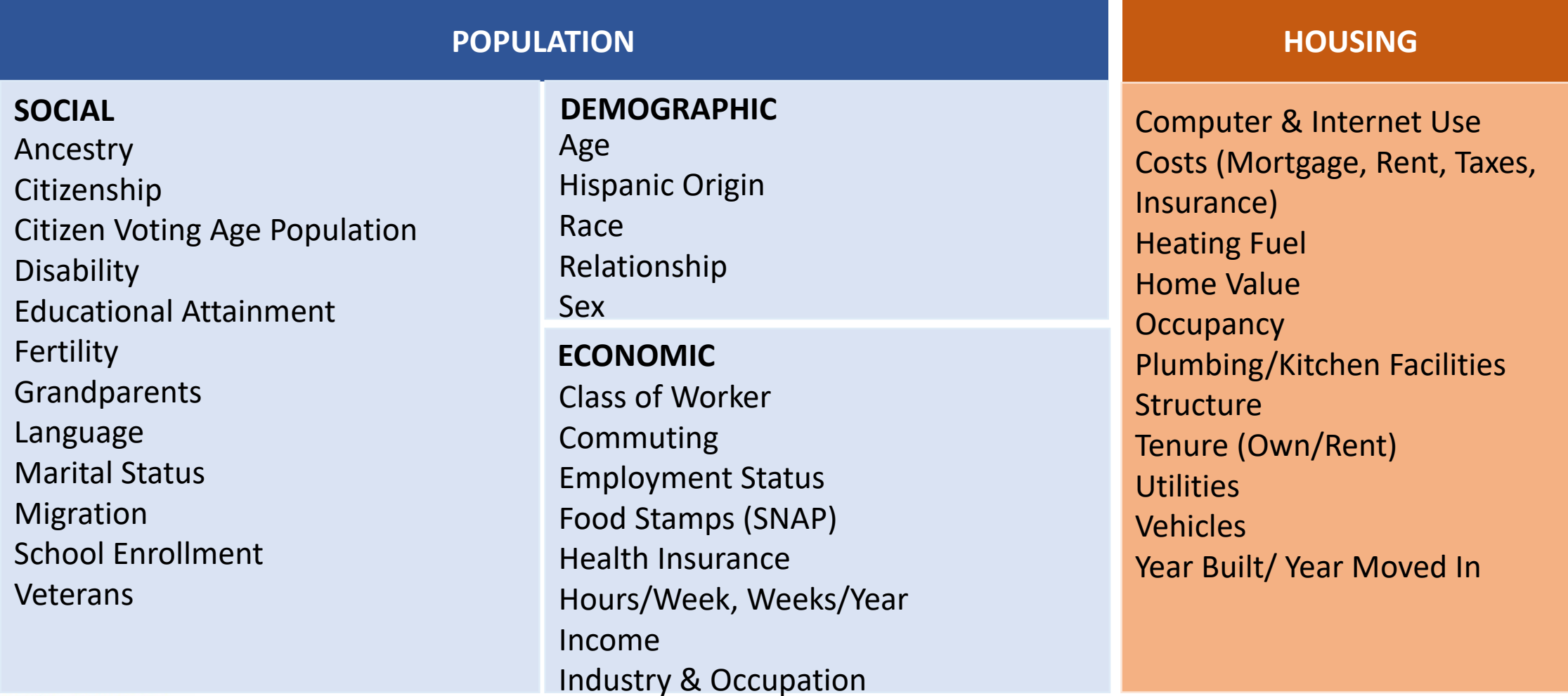

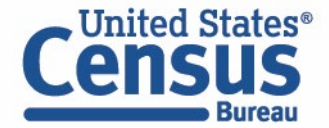

#### Visualizing ACS Data in Tableau Selected ACS Geographic Concepts

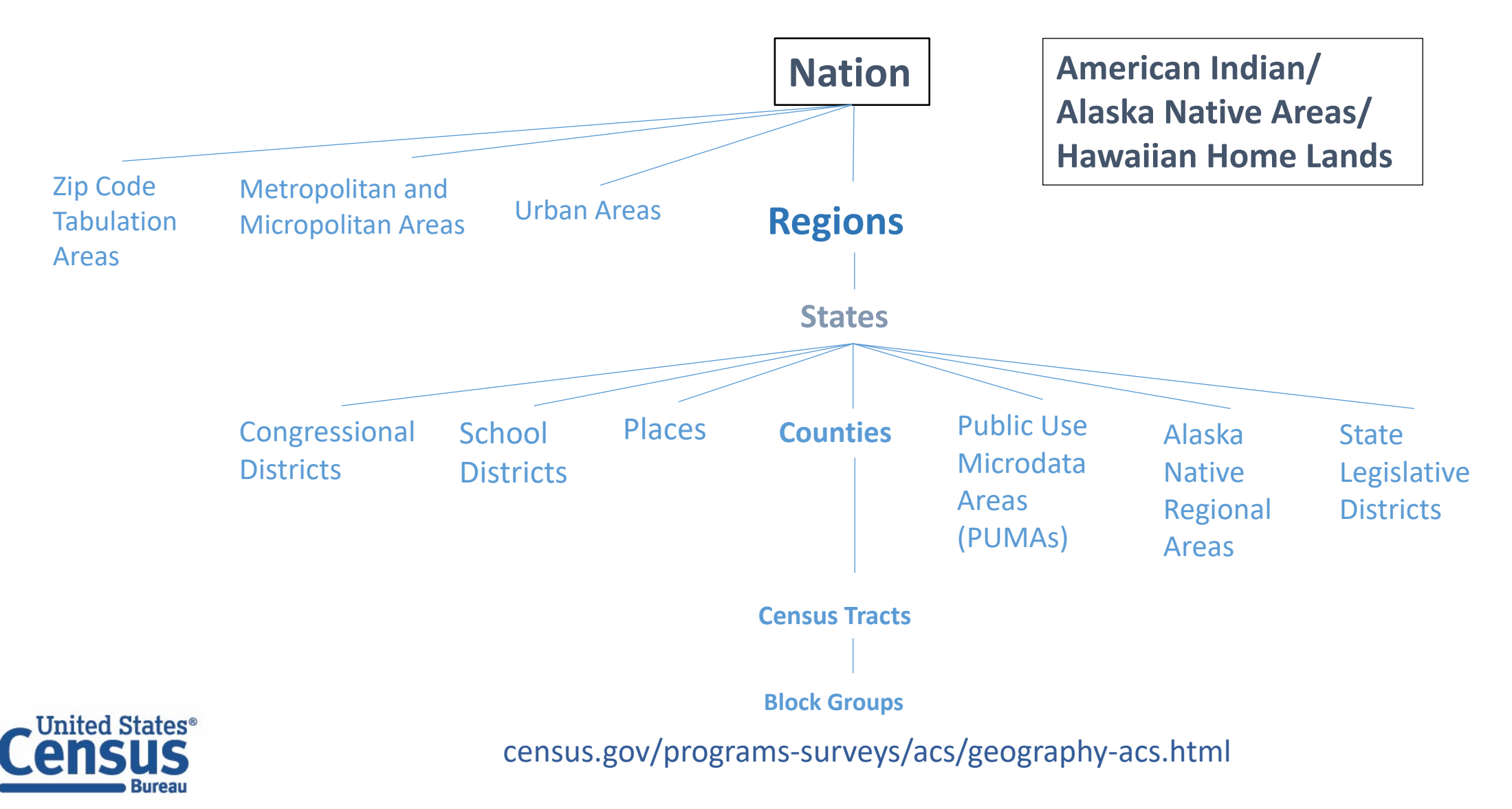

## Visualizing ACS Data in Tableau ACS Data Visualizations

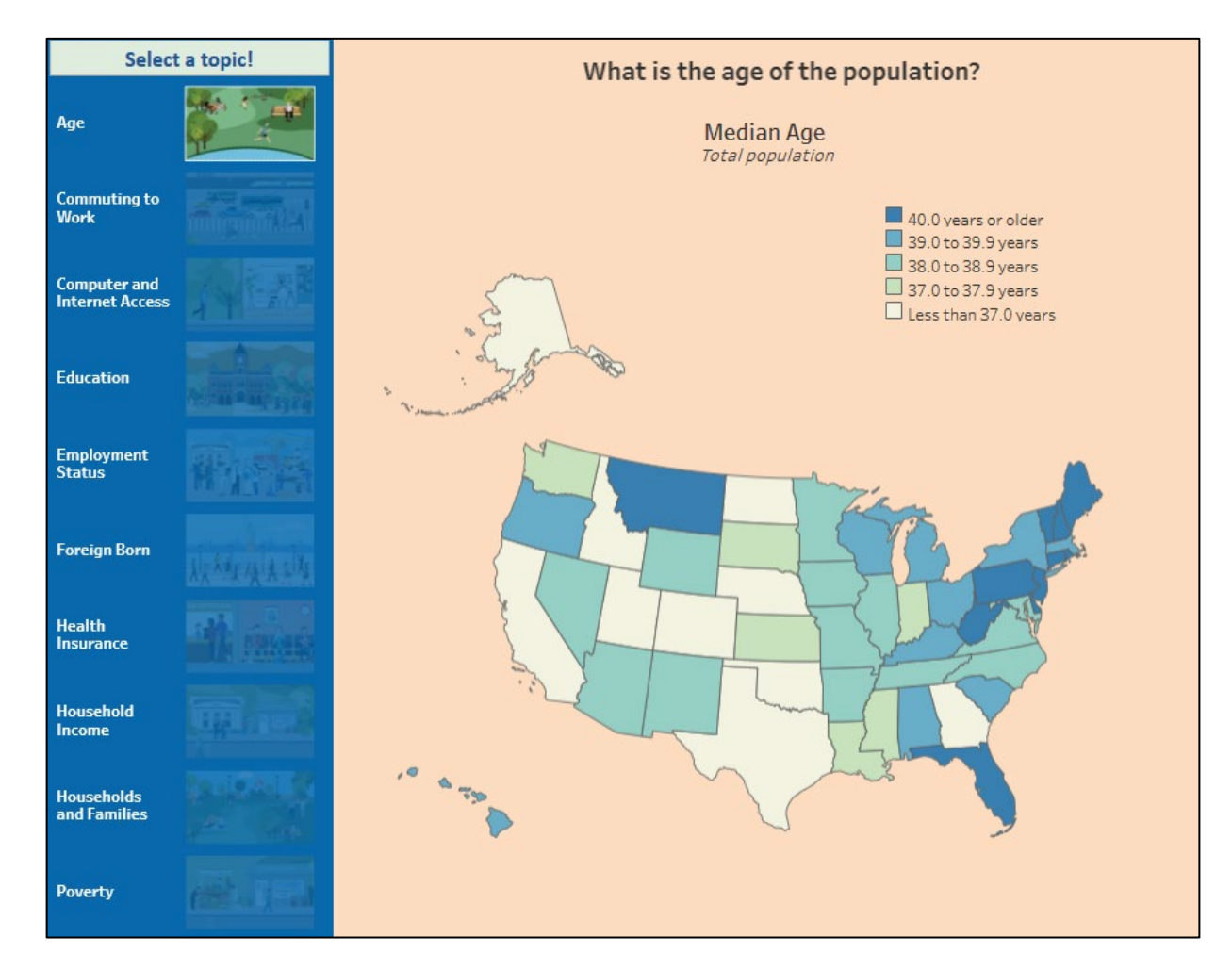

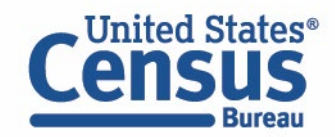

census.gov/library/visualizations/interactive.html

#### Visualizing ACS Data in Tableau Census API vs. data.census.gov

#### **Directly query the API**

- Machine-readable data perfect for use in dashboards or apps
- Provides single or multiple pieces of data
- Includes more datasets
- Quickly and easily make bulk queries

"P1 001NA". "P1 002N". "P1 002NA". "P1 003N 005N", "P1\_005NA", "P1\_006N", "P1\_006NA", "P1\_007N", "P1\_007NA" "P1 061NA". "P1 062N". "P1 062NA". "P1 063N" "P1 070NA", "P1 071N", "P1 071NA", "state" 785281"

"730596",null,"64933",null,"513140",null,"836659",null<br>"730596",null,"64933",null,"513140",null,"836659",null "82193".null."138919".null."147299".null."15706".null."333489".null."6570".null."8676 , null,"2803",null,"893",null,"6295",null,"11689",null,"4451",null, "[no "11328" pull "6658" pull "1223" pull "4725" pull "6577" pull

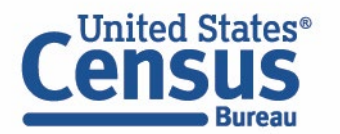

# **Two ways to get the same data**

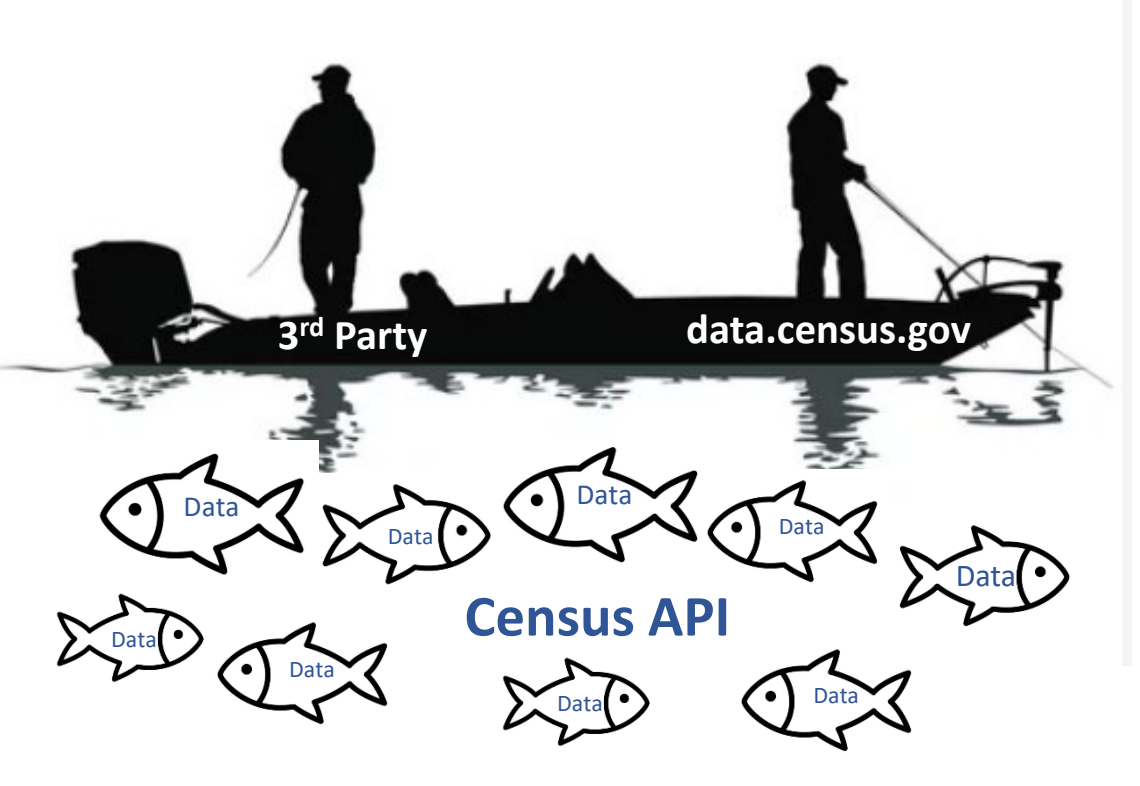

#### **Query through data.census.gov**

- Returns formatted data
- Provides tables, maps, and visualizations
- Queries are made for you
- No need to learn how to use the API

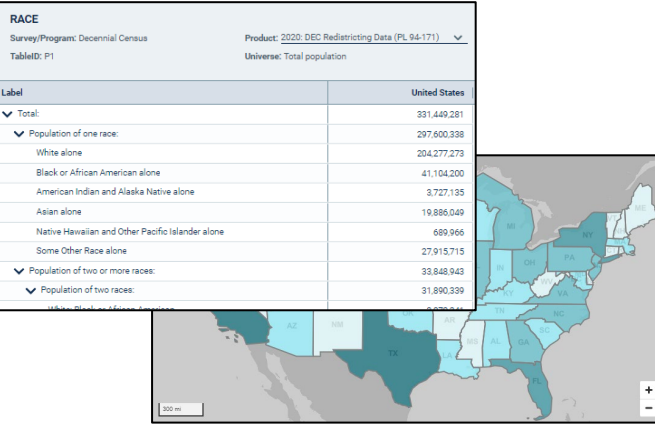

Visualizing ACS Data in Tableau Types of ACS Data Products

#### Summary Products

- Tables and profiles
- Generated by Census Bureau with input from subject matter experts
- Available from:
	- data.census.gov
	- API
	- Many other tools and apps

#### Public Use Microdata Sample

- Untabulated records
- Subsample of population and housing records from the ACS
- Available from:
	- data.census.gov (Microdata Access)
	- API
	- FTP

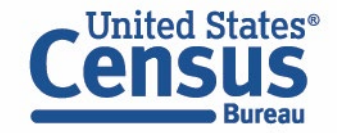

- Review of Core Concepts
- **Best practices for Visualizing ACS Data**
- Visualizing ACS Summary Products
- Visualizing ACS Public Use Microdata Sample (PUMS)
- Resources for Learning More

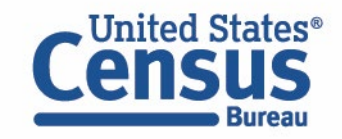

- Remember Margins of Error
	- Show them
	- Visualize them
	- Ensure reliability
- Use Census tracts and block groups with caution
	- Margins of Error
	- Custom Geographies

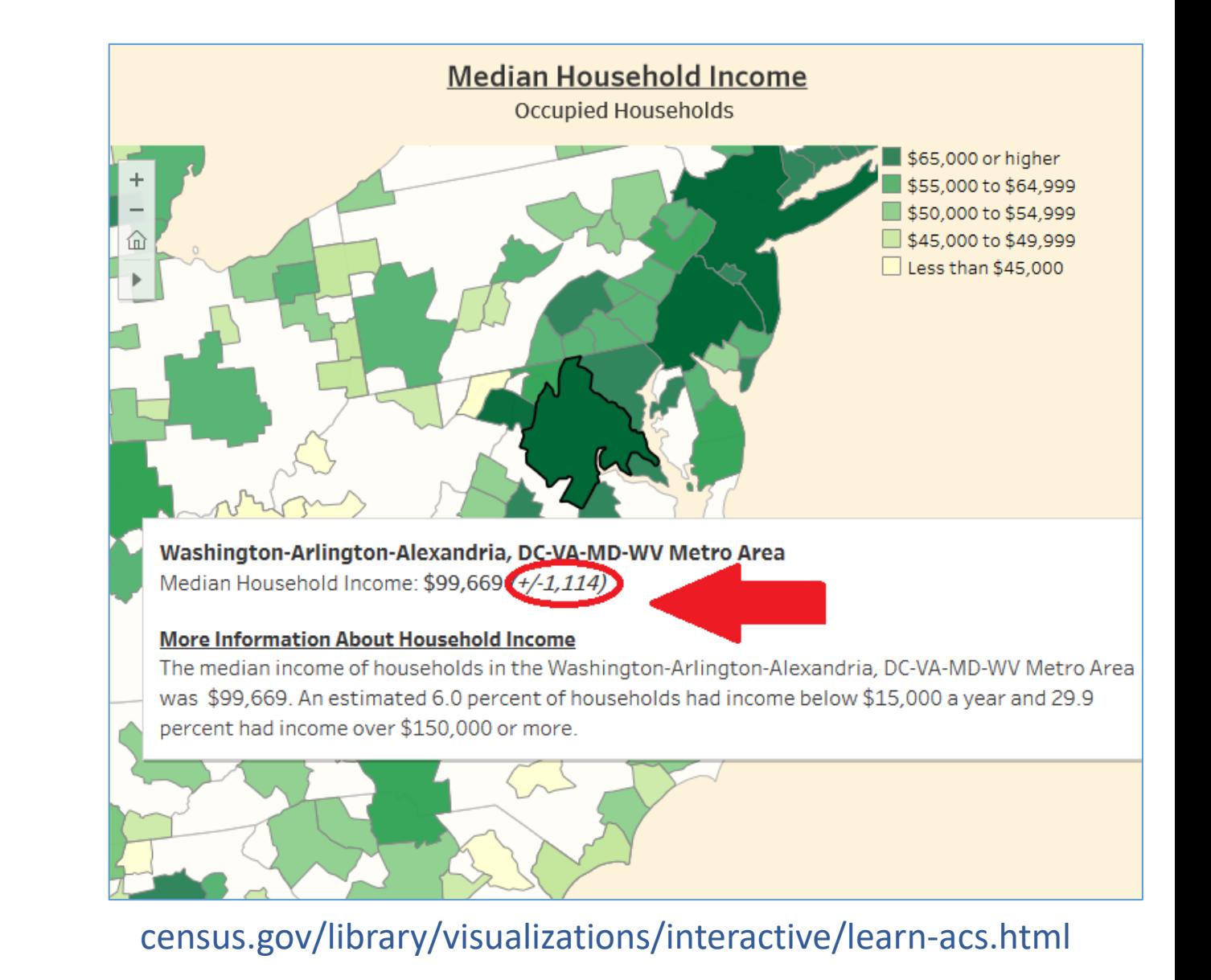

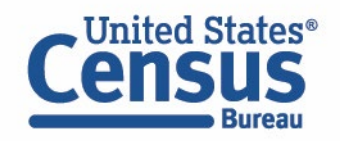

- Remember Margins of Error
	- Show them
	- Visualize them
	- Ensure reliability
- Use Census tracts and block groups with caution
	- Margins of Error
	- Custom Geographies

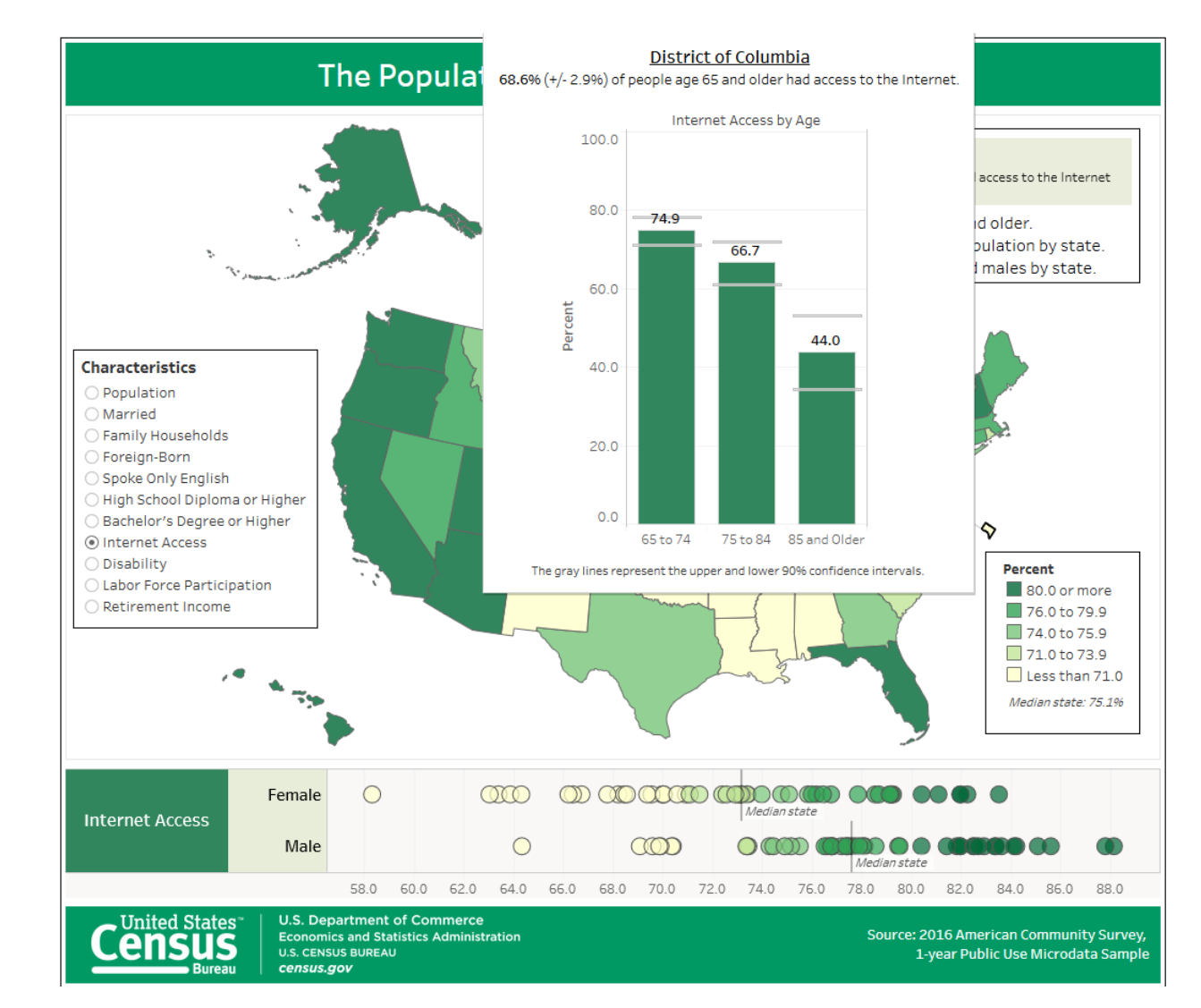

census.gov/library/visualizations/interactive/population-65-years.html

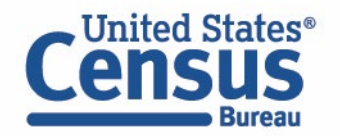

- Remember Margins of Error
	- Show them
	- Visualize them
	- Ensure reliability
- Use Census tracts and block groups with caution
	- Margins of Error
	- Custom Geographies

#### **MAP RELIABILITY CALCULATOR**

(Fill in boxes to get map reliability\* for classification schemes)

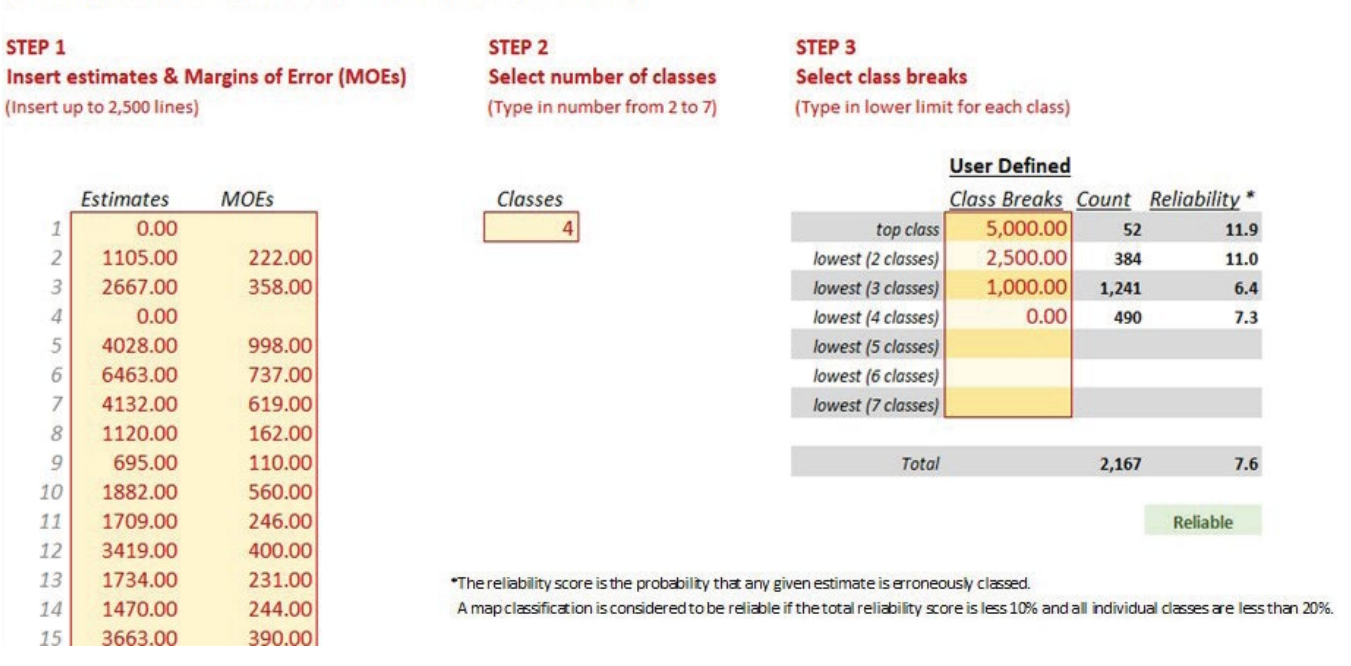

#### census.gov/programs-surveys/acs/library/handbooks/state-local.html

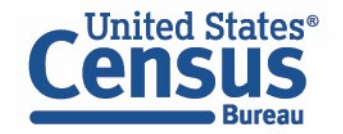

- Remember Margins of Error
	- Show them
	- Visualize them
	- Ensure Reliability
- Use Census tracts and block groups with caution
	- Margins of Error
	- Custom Geographies

Unemployment Rate (%)

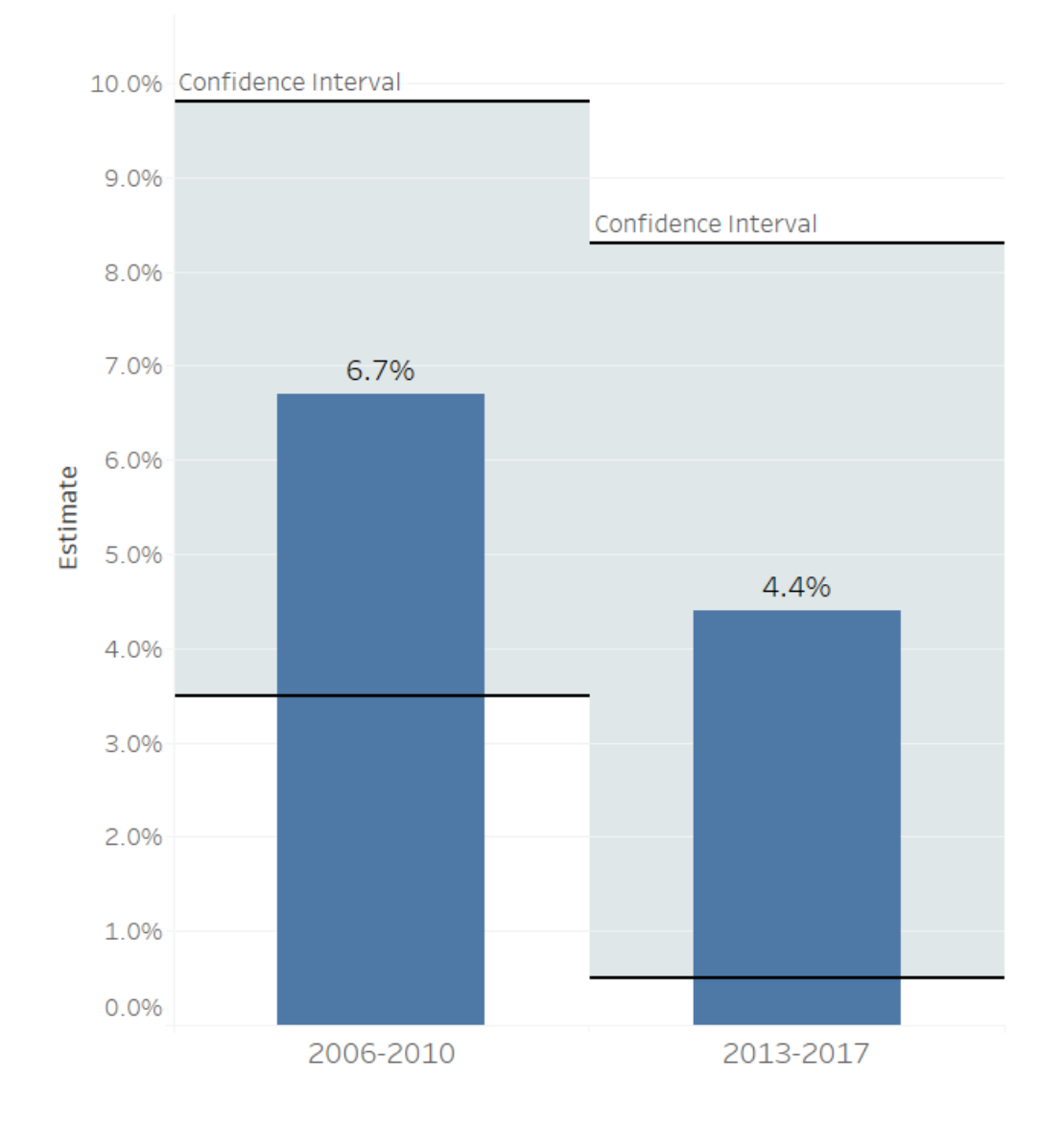

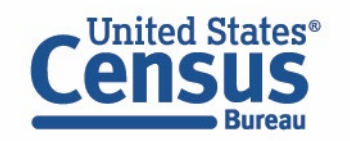

Source U.S. Census Bureau's 2006-2010 and 2013-2017 5-Year Estimates for Census Tract 32007.07 Maricopa County, Arizona

- Remember Margins of Error
	- Show them
	- Visualize them
	- Ensure Reliability
- Use Census tracts and block groups with caution
	- Margins of Error
	- Custom Geographies

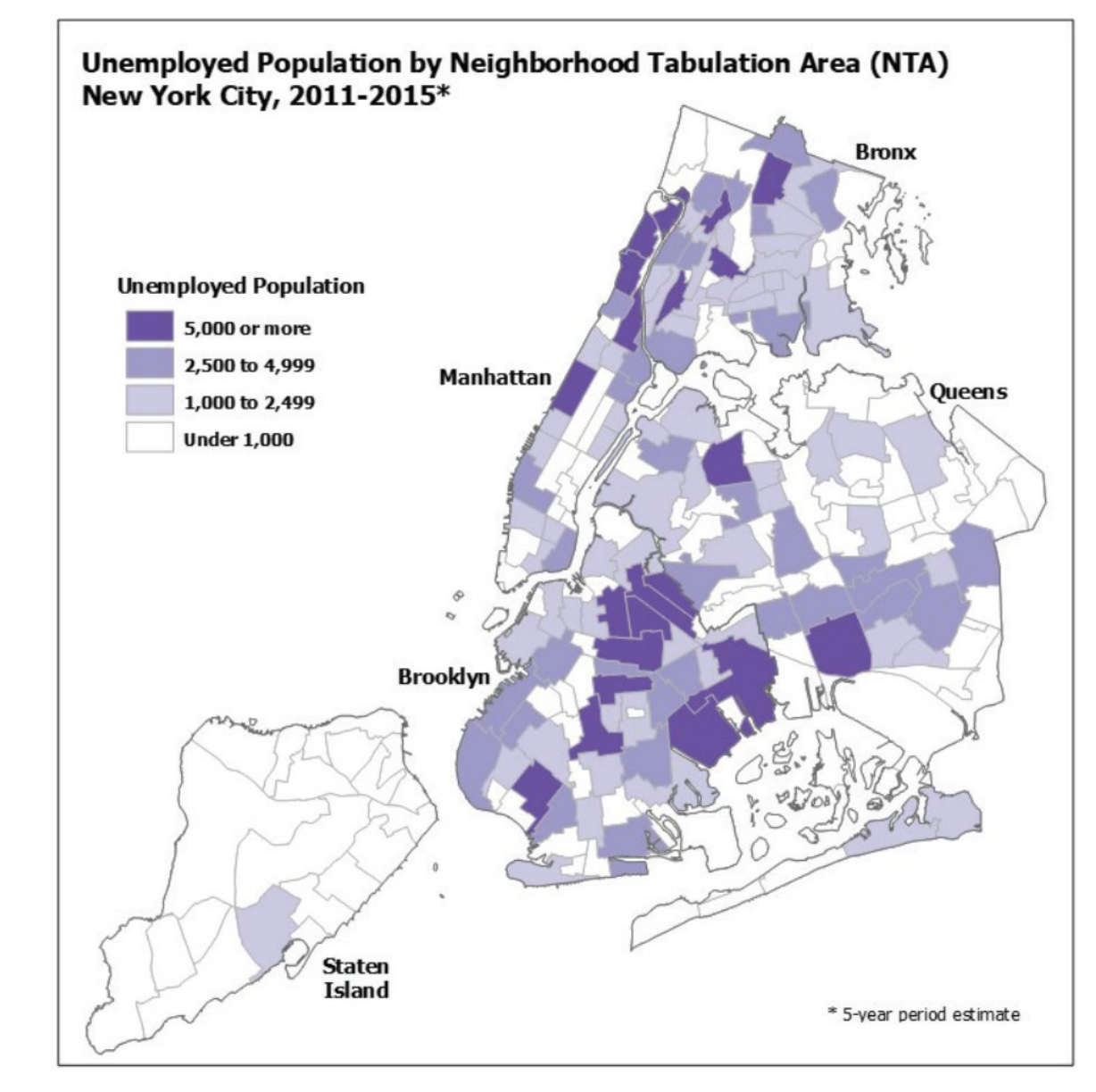

census.gov/programs-surveys/acs/library/handbooks/state-local.html

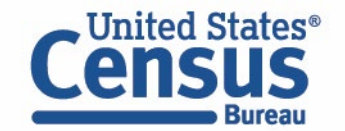

- Review of Core Concepts
- Best practices for Visualizing ACS Data
- **Visualizing ACS Summary Products**
- Visualizing ACS Public Use Microdata Sample (PUMS)
- Resources for Learning More

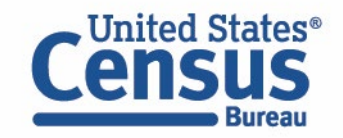

- Review of Core Concepts
- Best practices for Visualizing ACS Data
- Visualizing ACS Summary Products
- **Visualizing ACS Public Use Microdata Sample (PUMS)**
- Resources for Learning More

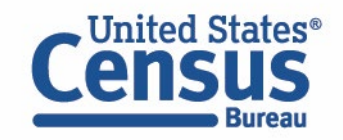

- Review of Core Concepts
- Best practices for Visualizing ACS Data
- Visualizing ACS Summary Products
- Visualizing ACS Public Use Microdata Sample (PUMS)
- **Resources for Learning More**

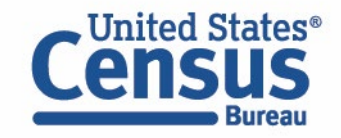

# **Data Dissemination and Training**

#### **Bring our data experts to you.** [Request](mailto:census.askdata@census.gov) a free data training for your organization.

#### **Receive our [Data Gems](https://www.census.gov/data/academy/data-gems.html).**

These short "how-to" videos are an easy and quick way to increase your knowledge of Census data. Get them in your inbox!

#### **Get access to our [Courses](https://www.census.gov/data/academy/courses.html).**

You will learn-at-your-own-pace with these video-tutorials designed for different skill levels.

#### **Interact with our instructors via [Webinars.](https://www.census.gov/data/academy/webinars/upcoming.html)**

Learn about our data releases and tools while attending these live virtual classes.

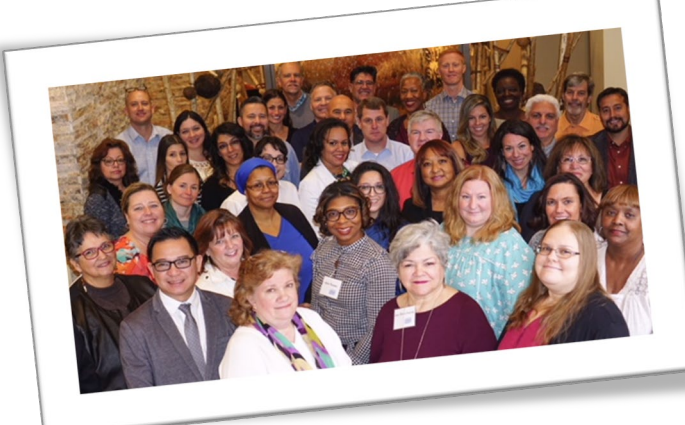

aited States®

# **Census.gov/Academy**

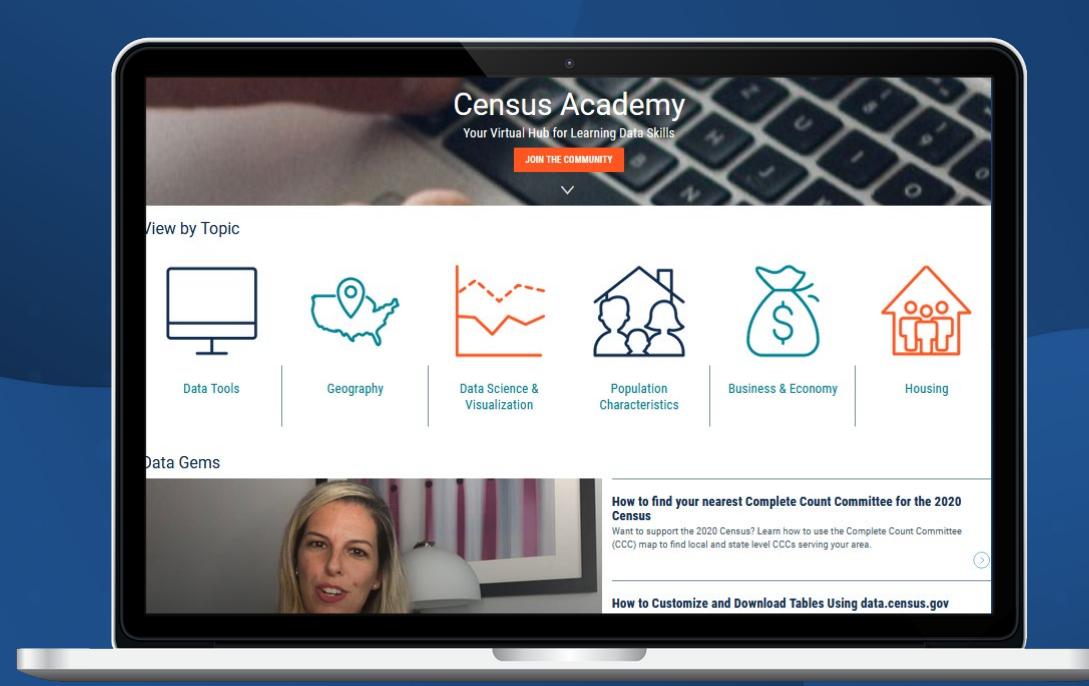

**Contact us:** Census.askdata@census.gov 1-844-ASK-DATA

*Share your ideas and feedback at census.academy@census.gov*

#### Visualizing ACS Data in Tableau ACS Website

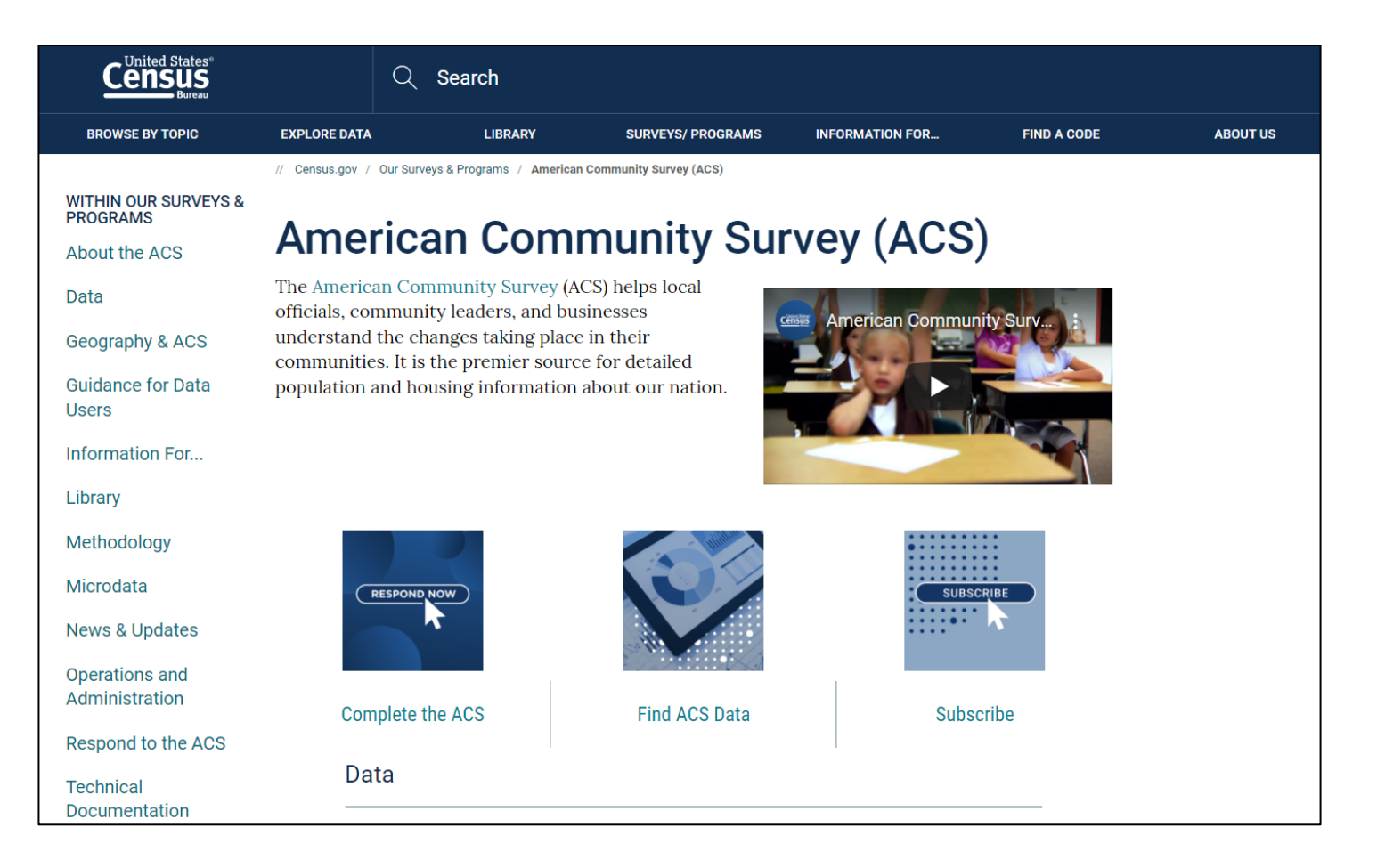

**United States® Bureau** 

#### census.gov/acs

#### Visualizing ACS Data in Tableau Census Bureau Developer's Site

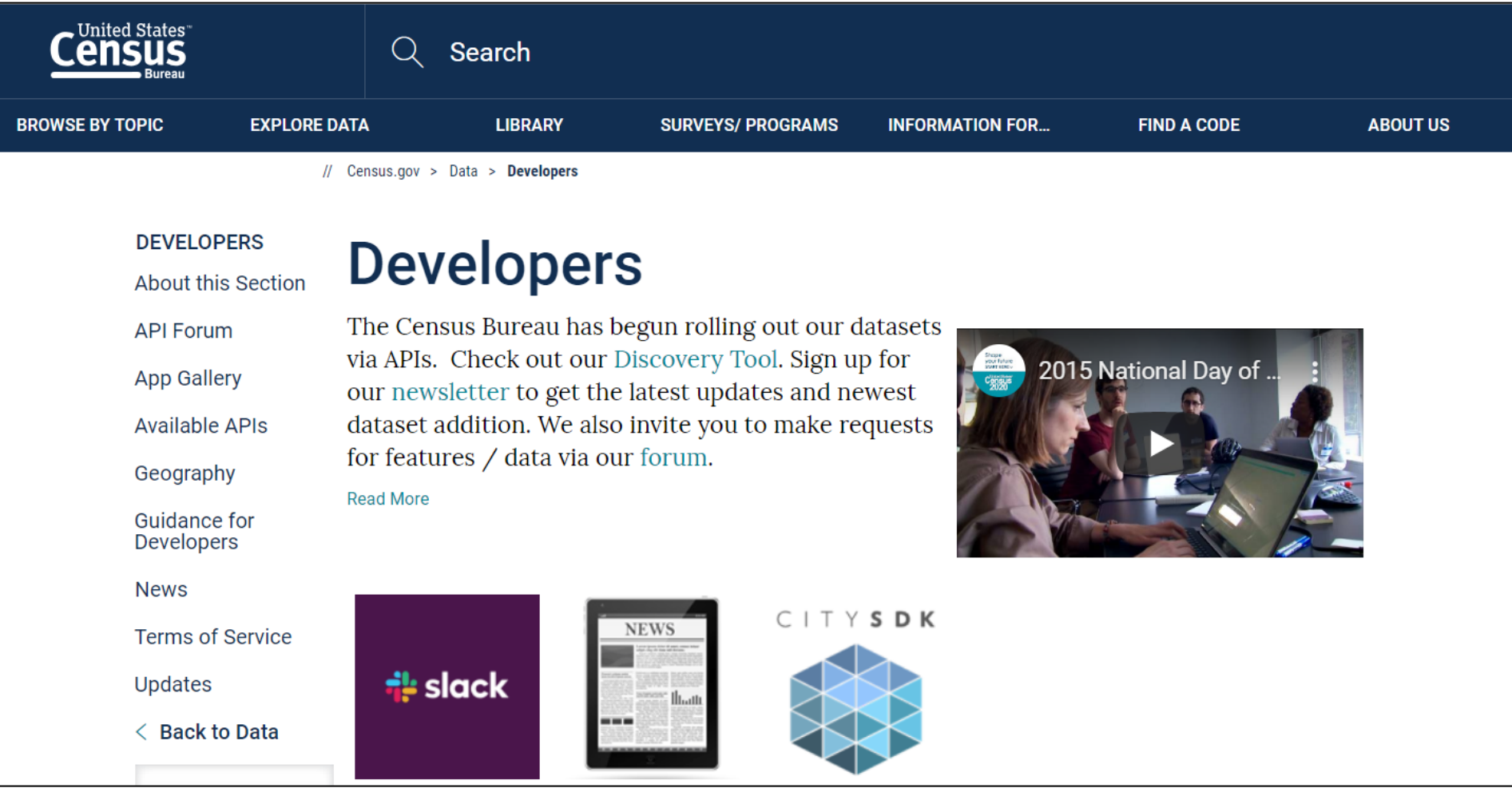

census.gov/developers

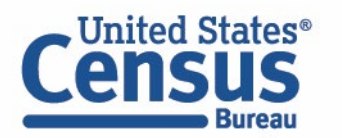

#### Visualizing ACS Data in Tableau ACS Data User Resources

New resource page, Using American Community Survey Data with Open-Source Software, is now available.

This webpage provides information on open-source software packages that allow data users to access and work with ACS data.

// Census.gov / Our Surveys & Programs / American Community Survey (ACS) / Guidance for Data Users / **Using ACS Data with Open-Source Software WITHIN GUIDANCE FOR DATA USERS Using American Community Survey Comparing ACS Data Data with Open-Source Software** Handbooks in. **Statistical Testing Tool** Statistical software is a powerful way to quickly and consistently retreive and interact with data. Open-source programming languages allow developers to create libraries Subjects Included in the and packages that give data users the opportunity to work with American Community **Survey** Survey (ACS) data in new and innovative ways. Explore some of these open-source libraries and packages for working with ACS data that have been created by developers **Training Presentations** in the data user community. **Using ACS Data with** These resources have been created externally and the Census Bureau does not **Open-Source Software** maintain or provide support for any of these libraries and packages. When to Use 1-year or 5-R and ACS year Estimates • tidycensus is a package that allows users to interface with the Census Bureau APIs **Which Data Table or Tool** and return tidyverse-ready data frames, with the option of including simple feature Should I Use? geometry. • censusapi is a wrapper for the Census Bureau APIs. This package is designed to retreive data using the same main function and the same syntax for each dataset. • tigris is a package that allows users to directly download and use Census Bureau TIGER/Line shapefiles. Python and ACS • cenpy is an interface to explore and query the Census Bureau APIs and return Respond to the AC! Pandas data frames. This package is intended for exploratory data analysis. **Learn how** · datamade is a simple wrapper for the Census Bureau APIs. **JavaScript and ACS** • CitySDK provides convenient JavaScript utilities for working with Census Bureau APIs including Statistics, Cartographic GeoJSON, latitude/longitude conversion to FIPS codes, and more.

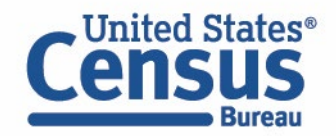

census.gov/programs-surveys/acs/guidance/statistical-software.html

# Visualizing ACS Data in Tableau Analyzing US Census Data: Methods, Maps, and Models in R

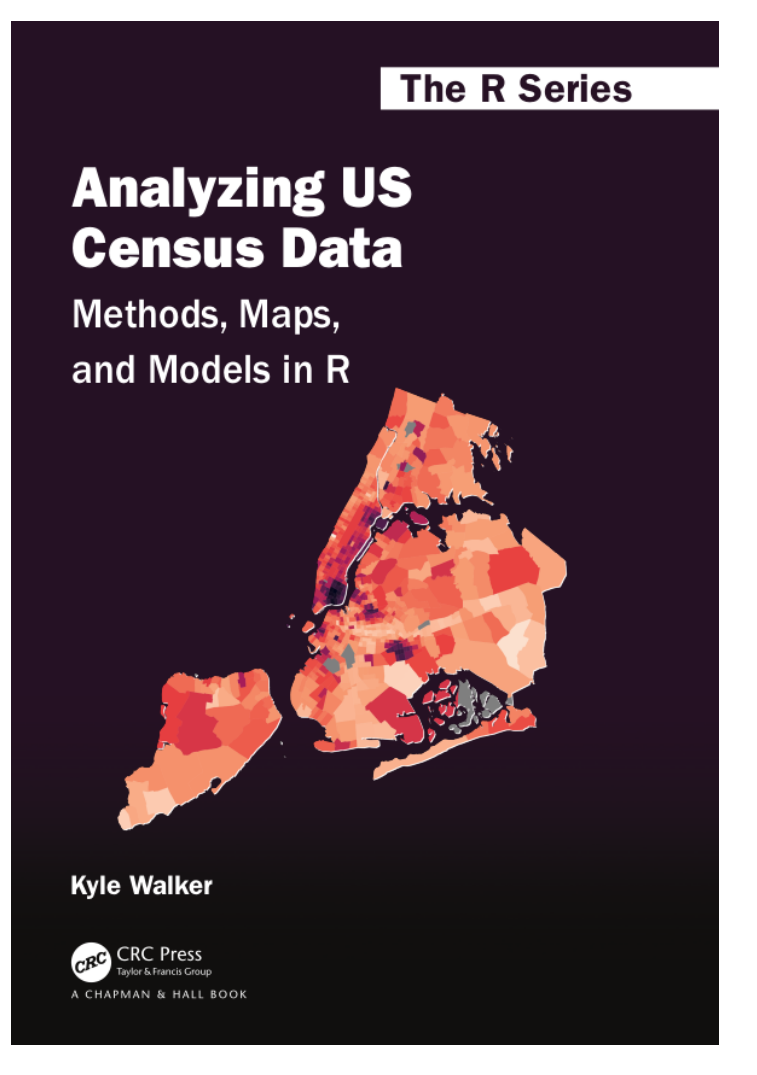

walker-data.com/census-r/

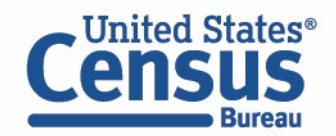

### Visualizing ACS Data in Tableau Data Tells Stories. Tell Us Yours!

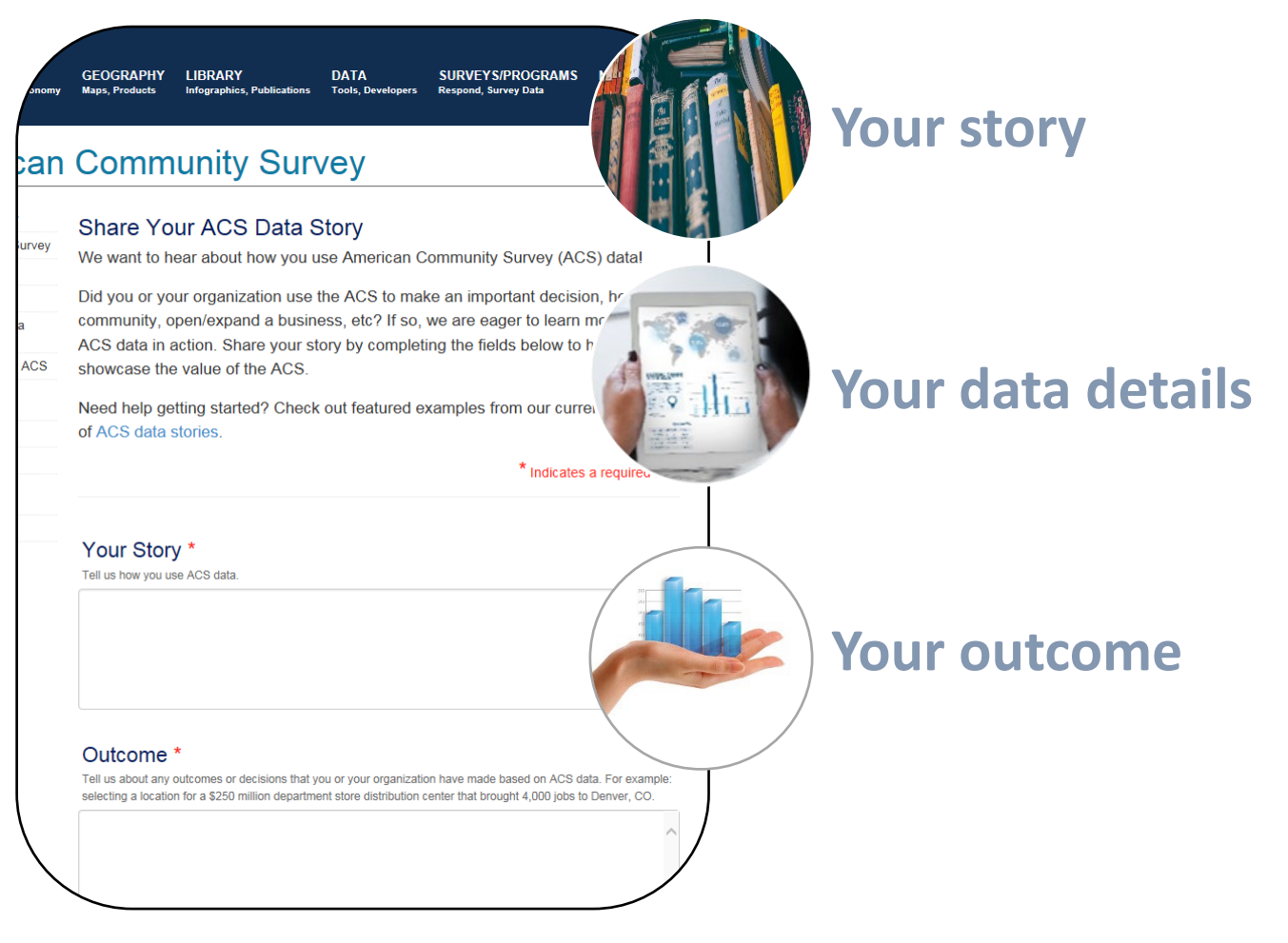

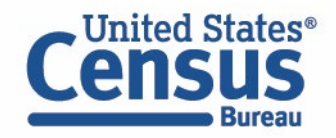

census.gov/acs/www/share-your-story

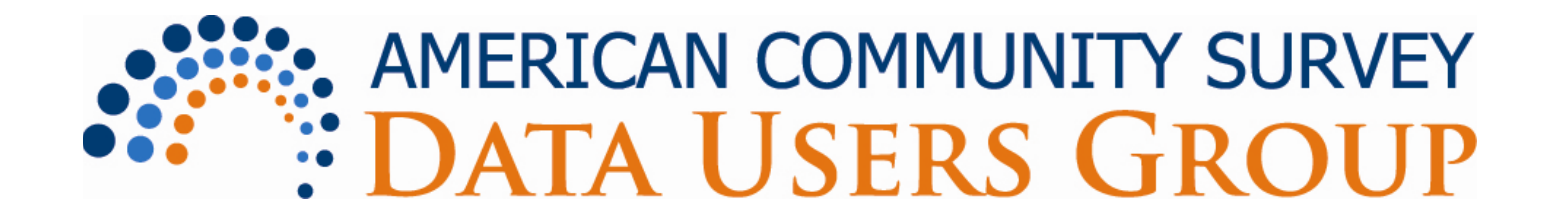

- Purpose:
	- Improve understanding of the value and utility of ACS data.
	- Promote information sharing among data users about key ACS data issues and applications
- Membership is free and open to all interested ACS data users
- Webinars and special sessions at professional meetings planned
- Users group website and online community

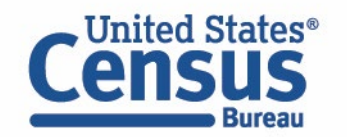

Visualizing ACS Data in Tableau For Further Information

**Customer Service Center** 1-800-923-8282

**Email Us** American Community Survey Office [acso.users.support@census.gov](mailto:acso.users.support@census.gov)

**Website** census.gov/acs

**Email Alerts**  https://public.govdelivery.com/accounts/USCEN SUS/signup/12426

**Social Media @uscensusbureau** #ACSdata

**Source Us** U.S. Census Bureau, [YYYY – YYYY] American Community Survey [1/5]-year estimates

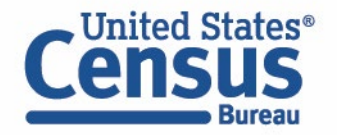